# Gooxi

# SR4108G 4U Rack Server User Manual

Document Version: 01 Release Date: 2023/January/17

Shenzhen Gooxi Information Security Co., Ltd.

1/ 45

# Statement

## **Copyright Statement**

©Shenzhen Gooxi Information Security Co., Ltd. All rights reserved.

This user manual, including but not limited to all information contained in it, is protected by copyright laws. Without the permission of Shenzhen Gooxi Information Security Co., Ltd. (hereinafter referred to as "Gooxi"), no imitation, copying, excerpt, forwarding and other acts or for other purposes are allowed.

## Disclaimer

Gooxi provides this user manual on an "status quo" basis, and within the scope of the law, does not provide any express or implied guarantees and guarantees, including but not limited to commercial sales, suitability for specific purposes, non-infringement of any rights of others and any guarantee of the use of this user manual or the inability to use this user manual. Gooxi does not provide guarantees for the results obtained from the use of this manual or the accuracy or reliability of any information obtained through this manual.

Due to the version upgrades or other reasons, the content of this manual maybe be updated from time to time. Unless otherwise agreed, this manual is only used as a guide, and the user shall bear all risks of using this user manual.

## **Trademark Statement**

Gooxi<sup>®</sup> is a trademark of Shenzhen Gooxi Information Security Co., Ltd. Microsoft<sup>®</sup> and Windows are trademarks of Microsoft Corporation. Linux<sup>®</sup> is a registered trademark of Linus Torvalds. Aspeed<sup>®</sup> is a trademark of Aspeed Technology Inc. Other trademarks are the property of their respective owners.

# Foreword

This manual is the product technical manual of SR4108G (4U) rack server, which mainly introduces the appearance, structure, hardware installation and basic configuration of this product.

This manual is for reference and research by professional technicians. This product should only be installed and maintained by experienced technicians.

Convention:

Note: it is used to transmit equipment or environmental safety warning messages, if not avoided, it may lead to equipment damage, data loss, equipment performance degradation or other unpredictable results.

Warning: indicates a potentially hazardous situation which, if not avoided, it may result in death or serious personal injury.

Red arrow: means pointing to a certain location.

- **†** Blue arrows: means the action of pulling out or inserting at an angle.
- > Dark blue rotation arrow 1: represents the action of turning the screw clockwise or pulling it outward.
- S Dark blue rotating arrow 2: represents the action of turning the screw counterclockwise or buckling inward.
- $\Rightarrow$  Hollow arrow: represents the next action or result.

# **Modification record**

| Manual version | Release date | Remarks         |
|----------------|--------------|-----------------|
| 01             | 2023/JAN/17  | Initial release |
| -              | -            | -               |

# Contents

| 1. Product Introduction                            | 7  |
|----------------------------------------------------|----|
| 1.1 Product overview                               | 7  |
| 1.2 Product structure                              | 8  |
| 1.3 Logical structure                              | 9  |
| 1.4 Product parameters                             | 9  |
| 2. Hardware Description                            |    |
| 2.1 Front panel                                    |    |
| 2.1.1 Appearance                                   |    |
| 2.1.2 LED and button                               |    |
| 2.1.3 Interface                                    |    |
| 2.2 Rear panel                                     |    |
| 2.2.1 Appearance                                   |    |
| 2.2.2 LED and button                               |    |
| 2.2.3 Interface                                    |    |
| 2.3 Processor                                      |    |
| 2.4 Memory                                         |    |
| 2.4.1 Memory slot location                         |    |
| 2.4.2 Memory compatibility information             | 19 |
| 2.5 Storage                                        |    |
| 2.5.1 Hard disk configuration                      | 19 |
| 2.6 Power supply                                   |    |
| 2.7 Fan                                            |    |
| 2.8 Expansion module                               |    |
| 2.8.1 Rear hard disk module                        | 21 |
| 2.8.2 PCIE module                                  |    |
| 2.9 PCBA                                           | 23 |
| 2.9.1 Motherboard                                  |    |
| 2.9.2 I/O board                                    | 24 |
| 2.9.3 Hard disk backplane                          |    |
| 2.10 GPU card                                      |    |
| 2.10.1 Double-width GPU card                       |    |
| 2.10.2 Three-width GPU card                        |    |
| 3. Installation Instructions                       | 29 |
| 3.1 Installation of the upper cover of the chassis |    |
| 3.2 Mounting accessories                           |    |
| 3.2.1 Install CPU                                  |    |
| 3.2.2 Installing the heat sink                     |    |
| 3.2.3 Install memory                               |    |
| 3.2.4 Installing server rails                      |    |
| 4. Configuration instructions                      | 37 |
| 4.1 Initial configuration                          |    |

# Gooxi

| 4.1.1 Power on and start |    |
|--------------------------|----|
| 4.1.2 Initial data       |    |
| 4.1.3 Configure BIOS     |    |
| 4.1.4 Configure BMC      | 40 |
| 5. Appendix              |    |
| 11                       |    |

## **1. Product Introduction**

### 1.1 Product overview

SR4108G series of 4U rack server is a GPU computing server launched by Gooxi for the application requirements of artificial intelligence, big data processing and high-performance computing.

The main features of the product are:

- Support 1 AMD EPYC 7003/7002/7001 series processor.
- CPU pass-through design, CPU-GPU does not need to communicate through PCIe Switch.
- 8 double-width or 6 triple-width GPU cards are supported in a 4U space.
- Support 10\* 2.5-inch hard drives and provide large-capacity local storage solutions.

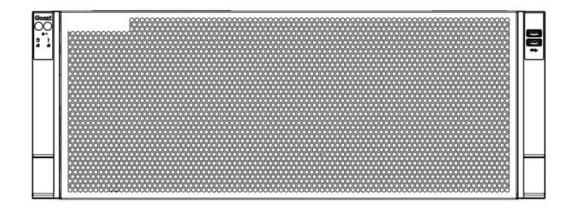

Front view (1-1)

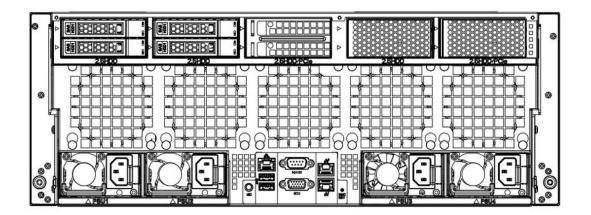

Rear view (1-2)

## 1.2 Product structure

The physical structure of SR4108G 4U rack server (the configuration maybe vary due to different requirements) is shown in the following figure:

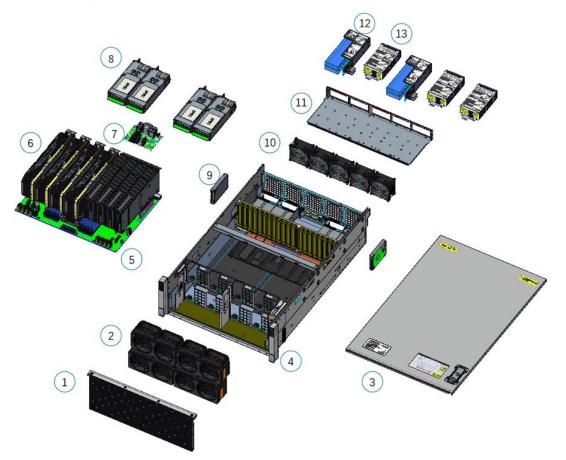

Structure diagram (1-3)

| S/N | Name            | S/N                            | Name                       |  |
|-----|-----------------|--------------------------------|----------------------------|--|
| 1   | 4U vent panel   | 8                              | Power module               |  |
| 2   | Fan module      | 9 Built-in 2.5-inch hard drive |                            |  |
| 3   | Upper cover     | 10                             | Rear fan module            |  |
| 4   | Chassis         | 11                             | 11 Bracket                 |  |
| 5   | 5 Motherboard   |                                | PCIE expansion module      |  |
| 6   | GPU card        | 13                             | 2.5 inch hard drive module |  |
| 7   | IO module board | -                              | -                          |  |

Table (1-1)

## 1.3 Logical structure

The logic of SR4108G series server is shown in the figure below:

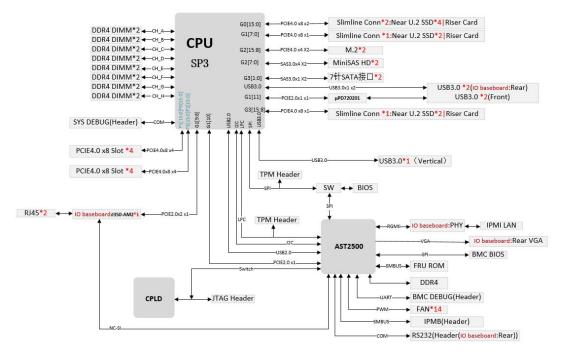

Motherboard logic block diagram (1-4)

- Support 1 AMD EPYC 7001/7002/7003 series processor;
- Support 8 DDR4 channels, each channel supports 2 DIMMs, 16 DIMMs are supported DDR4 memory;
- Support 8 PCIe x 16 slots (PCI e x8 signal);
- The motherboard provides 2 M.2 SSD slots (only supports 2280 size SSD), PCIe X4 signal.

| System            |                                                                       |
|-------------------|-----------------------------------------------------------------------|
| Model             | SR4108G-S04R-8F                                                       |
| Chassis           | 4U rackmount chassis                                                  |
| Motherboard       | G2SWA-B                                                               |
| Processor         | * Support 1 AMD EPYC 7001/7002/7003 series processor, TDP 240W.       |
|                   | DDR4 RDIMM/LRDIMM;                                                    |
| Memory            | Frequency support 2400/2666/2933/3200MHz;                             |
| wiemory           | Support single memory capacity of 8G/ 16GB/ 32GB/ 64GB/ 128GB/        |
|                   | 256GB, and supports a maximum memory capacity of 4 TB.                |
|                   | The system supports 2*2.5-inch SATA hard disks built-in, and the rear |
| Hard disk         | supports expansion of 8*2.5-inch SATA disks or (4*NVMe hard disks +   |
|                   | 6*SATA disks)                                                         |
| Internet function | 2 RJ45 1Gigabit Ethernet ports                                        |
| Management        | 1 RJ45 IPMI management network port                                   |
| interface         |                                                                       |

## 1.4 Product parameters

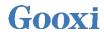

| Display function                                                                                                    | Onboard Aspeed AST2500 chip, support VGA output                                                                                                    |  |
|----------------------------------------------------------------------------------------------------|----------------------------------------------------------------------------------------------------|--|
| M.2                                                                                                    | Support 2 M.2 ports (only support 2280 size NVMe SSD)                                                                                                    |  |
| USB                                                                                                    | Front 2 USB3.0 ports, rear 2 USB3.0 ports                                                                                                    |  |
| PCIE extension                                                                                                    | 8 PCIe x 16 slots (PCIe x8 signal), 3 Slimline ports                                                                                                    |  |
| Power supply                                                                                                    | 4* 1200W/1300W/1600/2000W/2200W power supplies, support 2 +2 redundant modes or 3 +1 redundant                                                                               |  |
| Fan                                                                                                    | 8* 8038 temperature-controlled fans (5 rear fans are optional in the rear)                                                                                                   |  |
| System size                                                                                                    | 695mm*444mm*176.5mm (L*W*H)                                                                                                    |  |
| <b>Operating system</b>                                                                                                    | m support                                                                                                    |  |
| OS                                                                                                    | CentOS 7.6/ CentOS 8.0<br>SLES11 SP4<br>Ubuntu 17.04/Ubuntu 18.04/Ubuntu 20.04<br>Windows server 2016/Windows server 2019<br>VMware ESXi vSphere6/Vmware ESXi vSphere7, etc. |  |
| System ambient temperature                                                                                                    |                                                                                                    |  |
| Operating<br>temperature and<br>humidity                                                                                                    | Temperature 5°C~35°C; Humidity 35%~80% non-condensing                                                                                                    |  |
| Storage<br>temperature and<br>humidityShort time ( $\leq$ 72H): temperature -40°C~70°C/ humidity 20%~90%<br>non-condensing (including packaging)<br>Long time (>72H): temperature 20°C~28°C/ humidity 30%~70%<br>non-condensing (including packaging) |                                                                                                    |  |
| Note:* Supported firmware support.                                                                                                    | AMD EPYC 7001/7002/7003 series processors need corresponding                                                                                                    |  |
|                                                                                                    | $T_{1}$                                                                                                    |  |

Table (1-2)

# 2. Hardware Description

## 2.1 Front panel

#### 2.1.1 Appearance

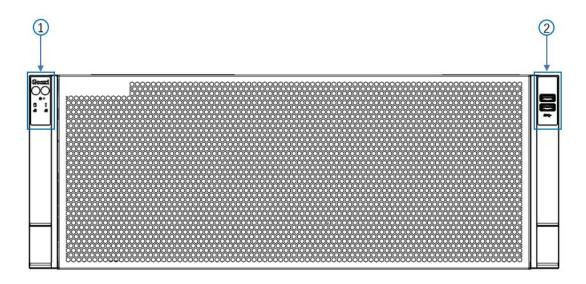

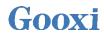

| Figure (2-1)                            |  |  |  |  |  |
|-----------------------------------------|--|--|--|--|--|
| S/N Name S/N Name                       |  |  |  |  |  |
| 1   Front panel   2   USB 3.0 interface |  |  |  |  |  |
|                                         |  |  |  |  |  |

Table (2-1)

#### 2.1.2 LED and button

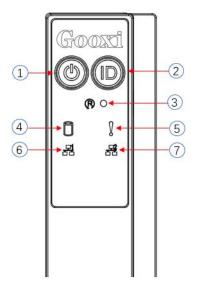

Figure (2-2)

| S/N                                                                     |                       | LED/button                                                                              |                                                                                                    | S/N                                                                                                    | LED/button                             |
|-------------------------------------------------------------------------|-----------------------|-----------------------------------------------------------------------------------------|----------------------------------------------------------------------------------------------------|----------------------------------------------------------------------------------------------------|----------------------------------------|
| 1                                                                       | Power                 | switch button/LED                                                                       |                                                                                                    | 5                                                                                                    | System alarm LED                       |
| 2                                                                       | UID bu                | JID button/LED                                                                          |                                                                                                    | 6                                                                                                    | Network port1 connection status<br>LED |
| 3                                                                       | 3 Reset server button |                                                                                         | 7                                                                                                    | Network port2 connection status<br>LED                                                                                                    |                                        |
| 4                                                                       | Hard d                | rive LED                                                                                |                                                                                                    | -                                                                                                    | -                                      |
|                                                                         |                       | LED s                                                                                   | tatus d                                                                                                    | lescripti                                                                                                    | ion                                    |
| Log                                                                     | go                    | LED/button                                                                              |                                                                                                    |                                                                                                    | Status description                     |
| Power LED Power Stand Gree power and the Press and the Press power off. |                       | power<br>Green<br>standl<br>Green<br>power<br>Press<br>and th<br>Press<br>power<br>off. | red on no<br>n flashin,<br>by.<br>n off: In<br>red on.<br>r button<br>the button<br>the button<br>and holo<br>r-on stat | dicates that the device has been<br>ormally.<br>g: Indicates that the device is in<br>adicates that the device is not<br>description:<br>on shortly in the power-on state,<br>ill shut down normally.<br>d the button for 6 seconds in the<br>te to force the server to power<br>on shortly in the power-on state |                                        |

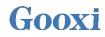

|   |                                          | to start the machine.                                                                                                    |  |  |
|---|------------------------------------------|----------------------------------------------------------------------------------------------------|--|--|
|   |                                          |                                                                                                    |  |  |
|   | UID button/ LED                          | The UID button/LED is used to conveniently<br>locate the server to be operated, and the LED<br>can be turned off or on by manually pressing<br>the UID button or remotely controlling the<br>BMC command.<br>Description of UID LED:<br>Blue (on/flashing): Indicates that the server is<br>located.<br>Off: Indicates that the server is not located.<br>UID button description: Short press this<br>button to turn on/off the positioning light. |  |  |
| R | Reset server button                      | Press to restart the server                                                                                                    |  |  |
|   | Hard drive LED                           | Green flashing: The hard disk is operating normally                                                                                                    |  |  |
|   | System alarm LED                         | System warning LED. Including system<br>alarms, fan alarms, power supply alarms, etc.,<br>which can be viewed through the IPMI<br>management software                                                                                                    |  |  |
|   | Network port<br>connection status<br>LED | Corresponds to the Ethernet port LED of the<br>network card.<br>Green on: Indicates that the network port is<br>connected normally.<br>Off: Indicates that the network port is not in<br>use or faulty.<br>Note: Corresponds to two 1GE network ports<br>on the motherboard.                                                                                                    |  |  |
|   | Network port<br>connection status<br>LED | <ul> <li>Corresponds to the Ethernet port LED of the network card.</li> <li>Green on: Indicates that the network port is connected normally.</li> <li>Off: Indicates that the network port is not in use or faulty.</li> <li>Note: Corresponds to two 1GE network port on the motherboard.</li> </ul>                                                                                                    |  |  |

Table (2-2)

#### 2.1.3 Interface

• Interface location

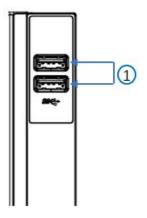

Figure (2-3)

| S/N | Name              | Qty | Description               |  |
|-----|-------------------|-----|---------------------------|--|
| 1   | USB 3.0 interface | 2   | For accessing USB devices |  |
|     |                   |     |                           |  |

Table (2-3)

## 2.2 Rear panel

#### 2.2.1 Appearance

• Appearance of the rear panel

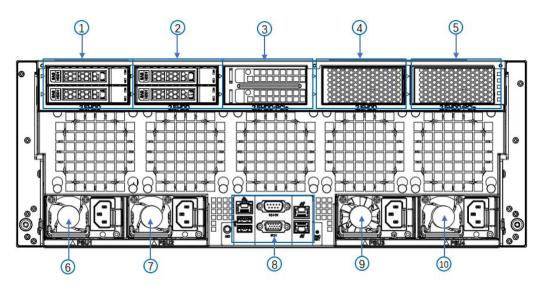

Figure (2-4)

| S/N | Name                           | S/N | Name                      |
|-----|--------------------------------|-----|---------------------------|
| 1   | 2.5-inch hard disk module      | 2   | 2.5-inch hard disk module |
|     | (optional)                     |     | (optional)                |
| 3   | PCIE module (optional)         | 4   | 2.5-inch hard disk module |
|     |                                |     | expansion bay (optional)  |
|     | 2.5-inch hard disk module/PCIE |     |                           |
| 5   | module expansion bay           | 6   | Power module1             |
|     | (optional)                     |     |                           |
| 7   | Power module2                  | 8   | I/O ports                 |
| 9   | Power module3                  | 10  | Power module4             |

Table (2-4)

Description:

- 1) 2.5-inch hard disk module and PCIE module can be selected according to needs.
- 2) This picture is for reference only, the actual configuration shall prevail.

#### 2.2.2 LED and button

• Rear panel LED and button

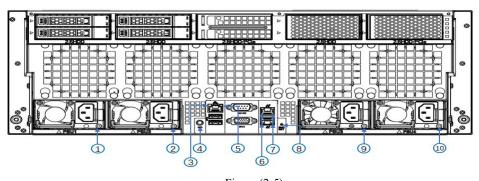

Figure (2-5)

| S/N      | Name                          | S/N | Name                         |
|----------|-------------------------------|-----|------------------------------|
| 1/2/9/10 | Power module LED              | 5/7 | Data transmission status LED |
| 3/6      | Network connection status LED | 8   | BMC reset button             |
| 4        | UID LED                       | -   | _                            |

• LED description

| LED/button                    | Status description                                                                                                    |
|-------------------------------|----------------------------------------------------------------------------------------------------|
| Power module LED              | Green on: Indicates that the input and output are normal.<br>Yellow on: Indicates that the AC power cord is unplugged or the<br>power module is lost, and only one parallel-connected power<br>module has AC input; the power module failure causes the output<br>to be turned off, such as OVP, OCP, fan failure, etc.<br>Green (1Hz/flashing): Indicates that the input is normal, and the<br>output is turned off due to power-on or in-position; the input is<br>over-voltage or under-voltage.<br>Green (2Hz/flashing): Indicates that the Firmware is being<br>upgraded online.<br>Yellow (1Hz/flashing): Indicates power supply warning events that<br>the power supply continues to run; power supply over-temperature<br>protection, power supply output overcurrent/overvoltage, and fan<br>speed is slow. |
|                               | Off: Indicates no AC power input.<br>Green: Indicates 1000M Link.                                                                                                    |
| Network connection status LED | Orange: Indicates 100M link.<br>Off: 10M Link.                                                                                                    |
| Data transmission             | Yellow flashing: Indicates data is being transmitted.                                                                                                    |
| status LED                    | Off: Indicates no data transmission.                                                                                                    |
| UID LED                       | The blue LED will be on when it is powered on, and it will be off when<br>it is powered off. It can be controlled via IPMI page or UID button on<br>the server                                                                                                    |
| BMC reset button              | Click to reset BMC                                                                                                    |

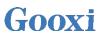

#### 2.2.3 Interface

• Rear panel interface

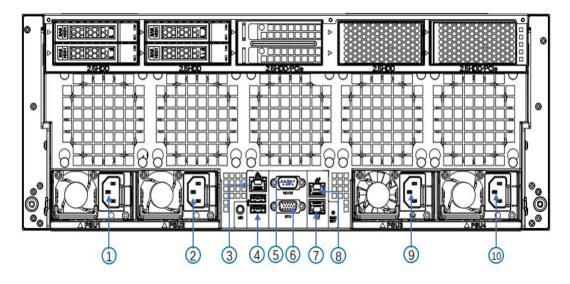

| Figure | (2-6) |
|--------|-------|
|--------|-------|

| S/N      | Name                         | S/N | Name                   |
|----------|------------------------------|-----|------------------------|
| 1/2/9/10 | Power AC interface           | 5   | COM port               |
| 3        | IPMI management network port | 6   | VGA                    |
| 4        | USB interface                | 7/8 | 1Gigabit Ethernet port |

Table (2-7)

Interface description

| Name                               | Туре         | Qty                    | Description                                                                                                    |
|------------------------------------|--------------|------------------------|----------------------------------------------------------------------------------------------------|
| VGA                                | DB15         | 1                      | For connecting display terminal, such as a monitor or KVM.                                                                                                    |
| IPMI<br>management<br>network port | GE<br>BASE-T | 1                      | Provide outgoing 1000Mbit/s Ethernet port. The server can be managed through this interface.                                                                                                    |
| USB interface                      | USB 3.0      | 2                      | USB devices can be connected through this<br>interface.<br>Note: When using an external USB device, please<br>make sure that the USB device is in good<br>condition, otherwise it may cause the server to<br>work abnormally. |
| 1Gigabit<br>Ethernet port          | GE<br>BASE-T | 2 Server network port. |                                                                                                    |
| Power AC<br>interface              | /            | /                      | You can choose the number of power supplies<br>according to your actual needs, but make sure that<br>the rated power of the power supply is greater than<br>the rated power of the whole machine.                             |

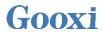

| COM port    | DB9 | 1 | Serial communication port |
|-------------|-----|---|---------------------------|
| Table (2-8) |     |   |                           |

#### 2.3 Processor

- Support 1 AMD EPYC 7003/7002/7001 processor
- The location of the processor is shown in the figure below:

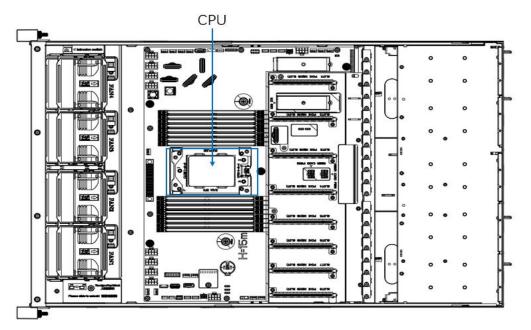

Figure (2-7)

## 2.4 Memory

2.4.1 Memory slot location

The motherboard supports 8 DDR4 channels, each channel supports 2DIMMs, and supports a total of 16 DIMM DDR4 memories (when only one memory is inserted, insert the slot on the motherboard whose plastic color is blue first).

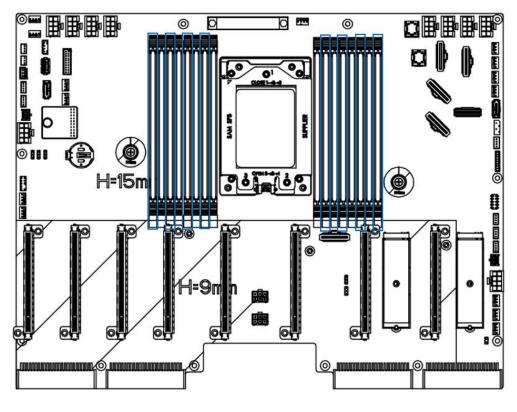

Figure (2-8)

#### 2.4.2 Memory compatibility information

The motherboard supports DDR4 RDIMM/LRDIMM server memory, and the memory frequency supports 2400/2666/2933/3200MHz.

Notice:

- The same server must use the same type of DDR4 memory, and all memory must run at the same speed, and the speed value is the lowest value of the following items:
- Memory speed supported by specific CPU.
- Maximum operating speed of specific memory configuration (for example, 3200MHz memory can only be achieved with a single blue slot).
- DDR4 memories of different types (RDIMM, LRDIMM) and specifications (capacity, bay width, rank, height, etc.) do not support mixed use.

### 2.5 Storage

2.5.1 Hard disk configuration

| Configuration | Number of built-in hard | *Maximum number of rear hard | Description |
|---------------|-------------------------|------------------------------|-------------|
| Configuration | drives                  | drives                       | Description |

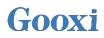

| 2x2.5 inch hard   | N/A                  | 2 SAS/ SATA hard drives or 2   |              |
|-------------------|----------------------|--------------------------------|--------------|
| drives            | IN/A                 | NVMe hard drives               |              |
| 4x2.5 inch hard   | N/A                  | 4 SAS/ SATA hard drives or 4   | SAS hard     |
| drives            | IN/A                 | NVMe hard drives               | drives need  |
| 6 x 2.5-inch hard |                      | 6 SAS/ SATA hard drives or (4  | to be        |
| drives            | N/A                  | NVMe hard drives + 2 SATA hard | supported by |
| dives             |                      | drives)                        | an optional  |
| 8x2.5 inch hard   |                      | 8 SAS/ SATA hard drives or (4  | SAS          |
| drives            | N/A                  | NVMe hard drives + 2 SATA hard | pass-through |
| dives             |                      | drives)                        | card or      |
| 10x2.5 inch hard  | Built-in 2 SATA hard | 8 SAS/ SATA hard drives or (4  | RAID card    |
| drives            | drives               | NVMe hard drives + 4 SATA hard |              |
| arrives           | unves                | drives)                        |              |

Notice:

\*The rear hard disk module is an optional accessory, and the number of rear hard disks is affected by the number of hard disk modules.

\* The rear 2.5-inch hard disk module does not support SGPIO lighting.

Table (2-9)

## 2.6 Power supply

- Support 4 power modules;
- Support AC or DC power modules;
- Support hot swap;
- Configure 4 power modules, and support 2+2 redundant backup;
- For power modules configured on the same server, the power module models must be the same;
- The location of the power supply is shown in the figure below:

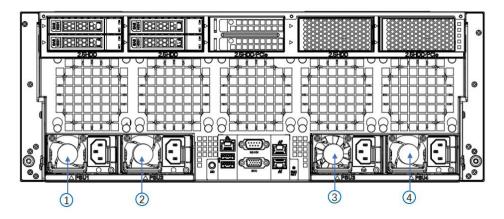

Figure (2-9)

## 2.7 Fan

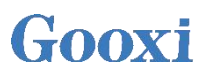

- Support 8 fan modules;
- Support hot swap;
- Support single fan failure;
- Support variable fan speed;
- For fan modules configured on the same server, the fan module models must be the same;
- The location of the fan is shown in the figure below:

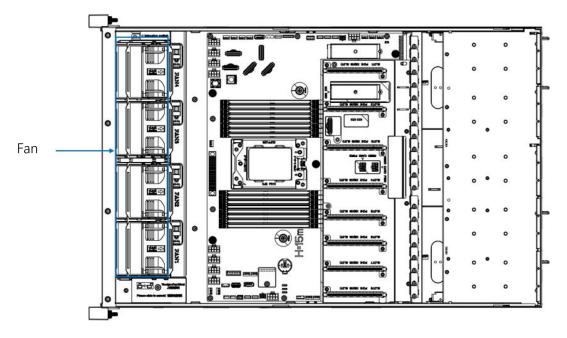

Figure (2-10)

## 2.8 Expansion module

- 2.8.1 Rear hard disk module
  - 2.5-inch hard disk module

Supports two 2.5-inch hard drives.

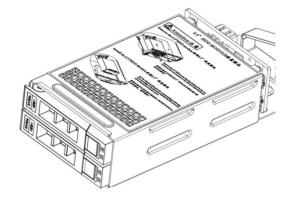

- Figure (2-11) The server can be installed up to five 2.5-inch hard disk modules. 1 2 4 5 3 6 6

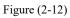

The expansion bays of serial numbers 3 and 5 can be equipped with PCIE modules.

#### 2.8.2 PCIE module

- PCIE module
  - 2\*Slimline x8 to 2\*PCIe3.0x8 (1\*x16 SLOT+1\*x8 SLOT)
  - Provides 1 PCIe X16 slot and 1 PCIe X8 slot.

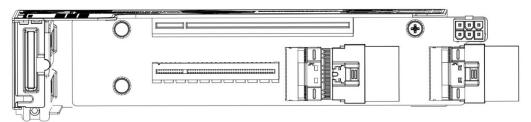

Figure (2-13)

The server can be installed up to 2 PCIE modules

# Gooxi

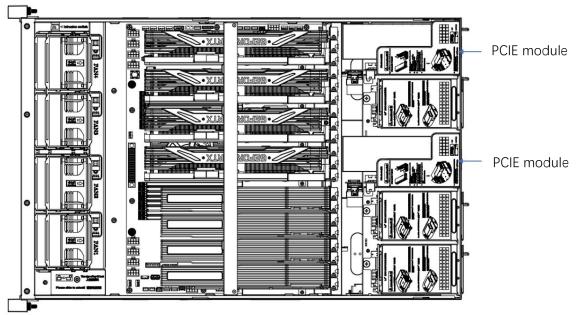

Figure (2-14)

### 2.9 PCBA

#### 2.9.1 Motherboard

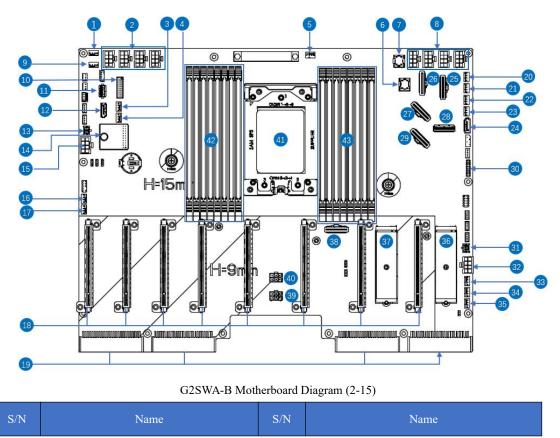

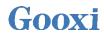

| 1  | FAN2 4PIN fan interface                        | 23 | FAN 3 4PIN fan socket                                   |
|----|------------------------------------------------|----|---------------------------------------------------------|
| 2  | GPU power supply interface (GPU<br>POWER5 ~ 8) | 24 | SATA2 (SATA3.0 Ports)                                   |
| 3  | FAN6 4PIN fan socket                           | 25 | Slim line1 interface                                    |
| 4  | FAN5 4PIN fan socket                           | 26 | Slim line2 interface                                    |
| 5  | FAN9 4PIN fan socket                           | 27 | Slim line3 interface                                    |
| 6  | MINI SAS HD1                                   | 28 | Rear IO Conn1 interface<br>(for connection to IO board) |
| 7  | MINI SAS HD2                                   | 29 | Slim line4 interface                                    |
| 8  | GPU power supply interface (GPU POWER1~4)      | 30 | FP panel cable socket                                   |
| 9  | FAN1 4PIN fan socket                           | 31 | HDD POWER1 (2* 2PIN)                                    |
| 10 | FP USB3.0 cable socket                         | 32 | HDD POWER2 (2* 4PIN)                                    |
| 11 | USB 3.0 interface                              | 33 | FAN14 4PIN fan socket                                   |
| 12 | SATA1 (SATA 3.0 Ports)                         | 34 | FAN13 4PIN fan socket                                   |
| 13 | HDD POWER3 (2* 2PIN)                           | 35 | FAN12 4PIN fan socket                                   |
| 14 | TPM2.0 interface                               | 36 | M.2 interface                                           |
| 15 | HDD POWER4 (2* 4PIN)                           | 37 | M.2 interface                                           |
| 16 | FAN10 4PIN fan socket                          | 38 | Rear IO Conn2 interface<br>(for connection to IO board) |
| 17 | FAN11 4PIN fan socket                          | 39 | RISER CARD PWR1 (2* 3PIN)                               |
| 18 | PCIE SLOT (SLOT1~8)                            | 40 | RISER CARD PWR2 (2* 3PIN)                               |
| 19 | CRPS power connector (PSU1~4)                  | 41 | CPU Socket (SP3 socket)                                 |
| 20 | FAN7 4PIN fan socket                           | 42 | DDR4 memory slot<br>(DIMME1/E2/F1/F2/G1/G2/H1/H2)       |
| 21 | FAN8 4PIN fan socket                           | 43 | DDR4 memory slot<br>(DIMMA1/A2/B1/B2/C1/C2/D1/D2)       |
| 22 | FAN4 4PIN fan socket                           | -  | -                                                       |

Table (2-10)

#### 2.9.2 I/O board

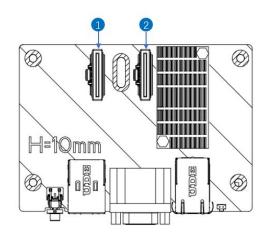

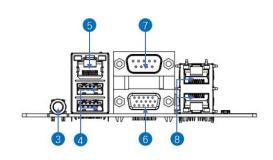

IO board diagram (2-16)

| S/N | Name                            | S/N | Name                                    |  |  |
|-----|---------------------------------|-----|-----------------------------------------|--|--|
| 1   | Rear IO Conn2 interface         |     | IDMI and a second a start of the second |  |  |
| 1   | (for connection to motherboard) | 5   | IPMI management network port            |  |  |
| 2   | Rear IO Conn1 interface         |     | NCA                                     |  |  |
| 2   | (for connection to motherboard) | 6   | VGA                                     |  |  |
| 3   | UID button                      | 7   | COM port                                |  |  |
| 4   | USB 3.0 interface               | 8   | 1Gigabit Ethernet port                  |  |  |
|     |                                 |     |                                         |  |  |

Table (2-11)

#### 2.9.3 Hard disk backplane

• 2 × 2.5 rear hard disk backplane (SAS/SATA) TOP surface

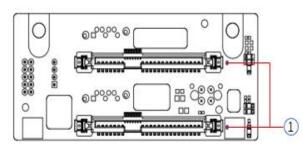

Figure (2-17)

|   | S/N                | Description                                | Function   |
|---|--------------------|--------------------------------------------|------------|
| 1 | SAS/SATA hard disk | Support 12Gb/s SAS hard disk or 6Gb/s SATA |            |
|   | 1                  | connector                                  | hard disk. |

Table (2-12)

Bottom side

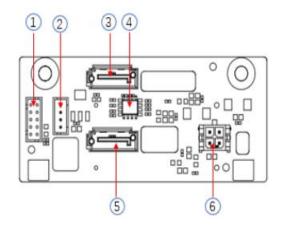

Figure (2-18)

| S/N  | Description            | Function                                                                                                    |
|------|------------------------|----------------------------------------------------------------------------------------------------|
| 1    | SGPIO signal interface | Used for hard disk LED positioning light and<br>fault LED indication function<br>Note: This server does not support this function |
| 2    | I2C interface          | For I2C signal interface<br>Note: This server does not support this function                                                      |
| 3, 5 | 7PIN SATA interface    | SATA disk signal cable interface                                                                                                  |
| 4    | Temperature sensor IC  | Temperature sensor chip                                                                                                    |
| 6    | Power interface        | Backplane power transmission connector, used for 12V power transmission                                                           |

Table (2-13)

•  $2 \times 2.5$  rear hard disk backplane (NVMe)

#### TOP surface

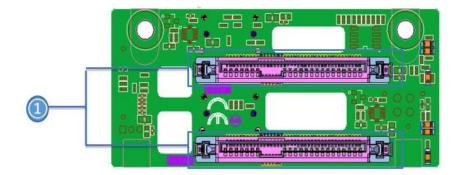

Figure (2-19)

| S/N                                                                         | S/N Description Function |                                        |
|-----------------------------------------------------------------------------|--------------------------|----------------------------------------|
| 1         SFF-8639 connector         Support PCIe×4 for connecting NVMe SSD |                          | Support PCIe×4 for connecting NVMe SSD |
| Table (2-14)                                                                |                          |                                        |

Bottom side

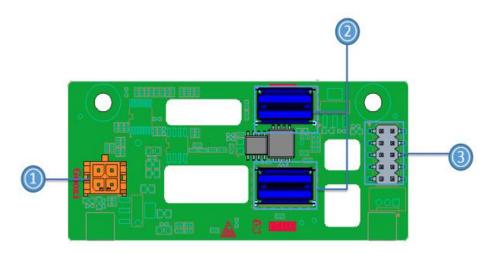

| Figure  | (2-20) |
|---------|--------|
| 1 iguit | (2 20) |

| Description           | Function                                                |  |
|-----------------------|---------------------------------------------------------|--|
| Power socket          | 4Pin power socket for power supply                      |  |
| Slimline 4i connector | Provide PCIe×4 interface to connect CPU and             |  |
|                       | NVMe SSD                                                |  |
| JATG debugging        | JTAG debug interface for program and version            |  |
| interface             | CPLD                                                    |  |
|                       | Power socket<br>Slimline 4i connector<br>JATG debugging |  |

Table (2-15)

## 2.10 GPU card

The 4U chassis can support 8 double-width GPU cards or 6 triple-width GPU cards (the length of the GPU card should not exceed 320 mm).

#### 2.10.1 Double-width GPU card

8 double-width GPU cards can be installed in the chassis:

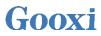

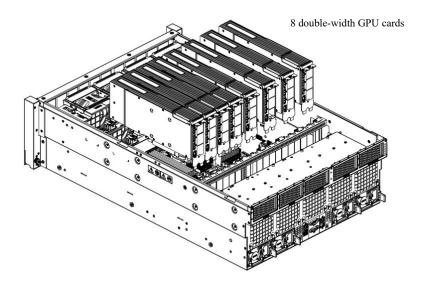

Figure (2-21)

2.10.2 Three-width GPU card

6 triple-width GPU cards can be installed in the chassis:

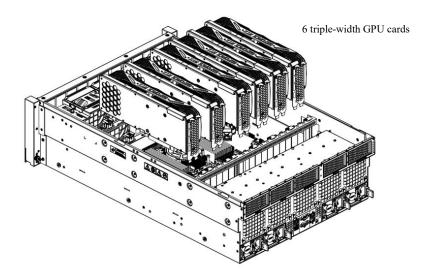

Figure (2-22)

## **3. Installation Instructions**

## 3.1 Installation of the upper cover of the chassis

Steps: Install the rear upper cover of the chassis

- 1. Align the nails on the upper cover with the opening of the box and place it downwards
- 2. Rotate the upper cover lock in the direction of the arrow to lock it in place

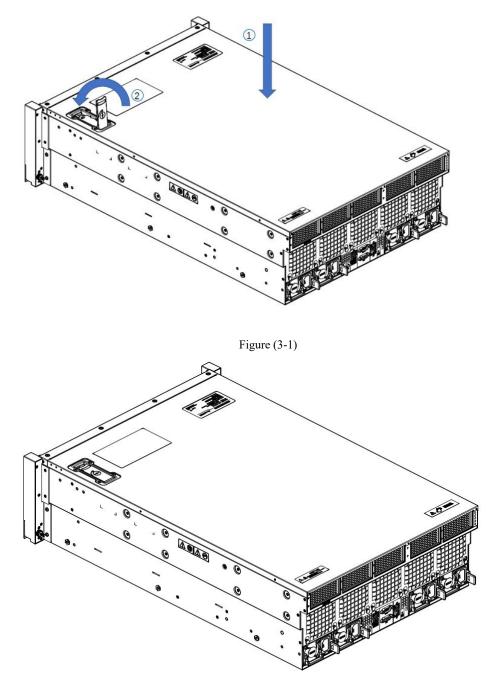

Figure (3-2)

### 3.2 Mounting accessories

#### 3.2.1 Install CPU

Before starting to install the CPU, please read the following guides:

- Make sure the motherboard supports the CPU.
- Before installing the CPU, be sure to turn off the computer and unplug the power cord from the electrical outlet to prevent damage to the hardware.
- Unplug all cables from electrical outlets.
- Disconnect all communication cables from their ports.
- Place the system unit on a flat and stable surface.
- Follow the instructions to turn on the system.

#### **Warning!**

Serious damages could result if the server is not properly shut down before component installation begins. Do not attempt the procedures described in the following sections unless you are a qualified service technician.

Follow the instructions below to install the CPU:

1. In sequence  $(3 \rightarrow 2 \rightarrow 1)$ , loosen the three fixing screws that secure the CPU cover.

- 2. Flip open the CPU cover.
- 3. Use the handle on the CPU tray to remove the CPU tray from the CPU rack.

4. Using the handle on the CPU tray, insert the new CPU tray with the CPU installed into the CPU rack.

Note: Make sure the CPU is installed in the correct orientation in the CPU tray, with

the triangle on the CPU aligned with the upper left corner of the CPU carrier.

5. Flip the CPU rack with the CPU installed into the proper position in the CPU socket.

6. Flip the CPU cover into place over the CPU socket.

7. Tighten the CPU cover screws in sequence  $(1 \rightarrow 2 \rightarrow 3)$  to secure the CPU cover in place. Torque: 16.1 kgf-cm (14.0 lbf-in)

8. Repeat steps 1-7 for the second CPU.

9. To remove the CPU, perform steps 1-7 in reverse order.

# Gooxi

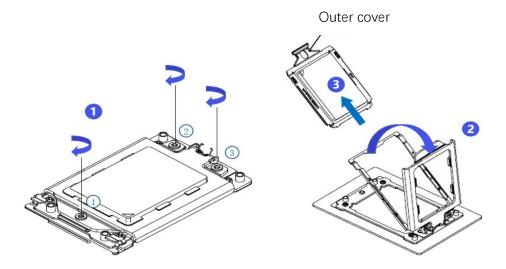

Figure (3-3)

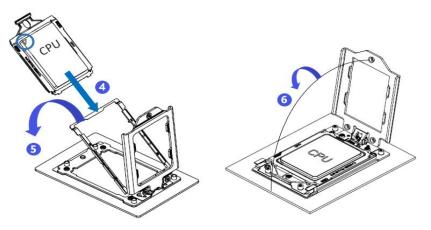

Figure (3-4)

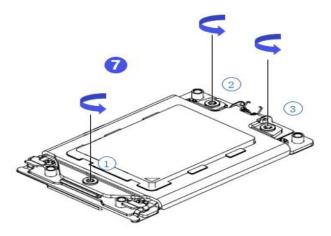

Figure (3-5)

#### 3.2.2 Installing the heat sink

Before starting to install the heat sink, please read the following guidelines:

- Always turn off the computer and unplug the power cord from the electrical outlet before installing the heat sink to prevent damage to the hardware.
- Unplug all cables from electrical outlets.
- Disconnect all communication cables from their ports.
- Place the system unit on a flat and stable surface.
- Follow the instructions to turn on the system.

## Marning!

Failure to shut down the server before beginning component installation could result in serious damage. Do not attempt the procedures described in the following sections unless you are a qualified service technician.

Note: When installing the heat sink to the CPU, use a Phillips screwdriver to tighten the 4 fixing nuts in the order of 1-4.

Follow the instructions below to disassemble and install the heat sink:

1. Loosen the screws holding the heat sink in place in reverse order  $(4 \rightarrow 3 \rightarrow 2 \rightarrow 1)$ .

2. Lift the heat sink and remove it from the system.

3. To install the heat sink, reverse steps 1-2 while making sure to tighten the set screws in order (1  $\rightarrow$  2  $\rightarrow$  3  $\rightarrow$  4) as shown in the image below.

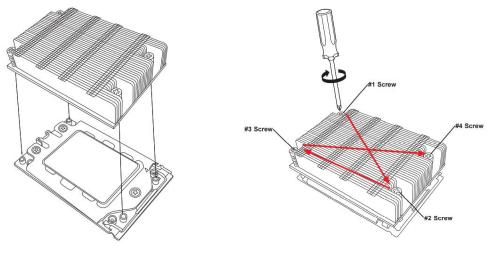

Figure (3-6)

#### 3.2.3 Install memory

The 16 memory sockets controlled by the motherboard CPU are: DIMMA1/A2, DIMMB1/B2, DIMM C1/C2, DIMM D1/D2, DIMM E1/E2, DIMM F1/F2, DIMM G1/G2 and DIMM H1/H2; Note that the notch in the memory coincides with the notch in the DIMM slot, and snap each DIMM module vertically into place to prevent incorrect installation.

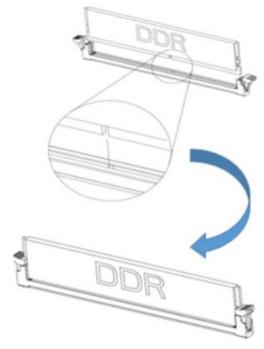

Figure (3-7)

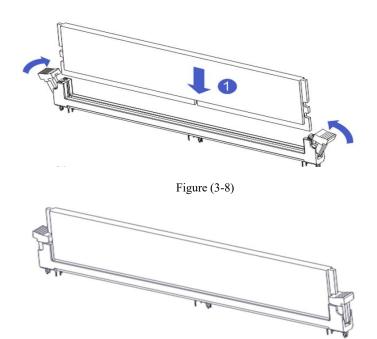

Figure (3-9)

#### 3.2.4 Installing server rails

• Step 1: Prepare two slide rails and pull out the inner rail

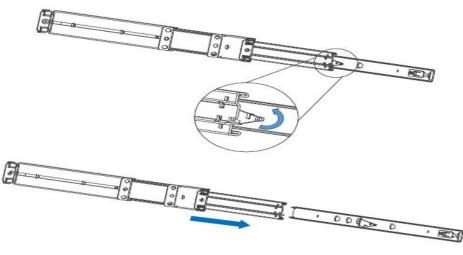

Figure (3-10)

- Bon 0 0 0 4940 0 . 0
- Step 2: Fasten the inner rails to the sides of the case

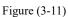

(The server in the picture is a schematic diagram, the actual object shall prevail)

Step 3: Mount the outer rails on the cabinet brackets and secure the screws

# Gooxi

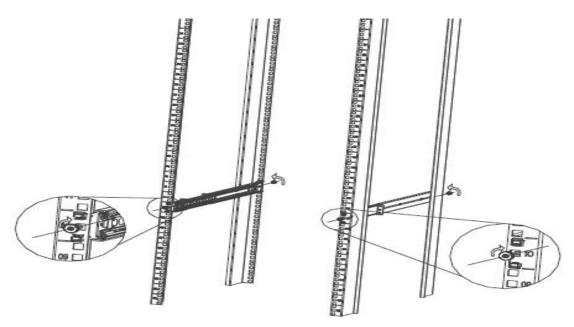

Figure (3-12)

Note: When installing the guide rail, it is necessary to align with the U mark, and fix it with M 5 screws after hearing a snap sound when it is installed in place.

• Step 4: Align the chassis with the inner rails installed on the outer rails for installation

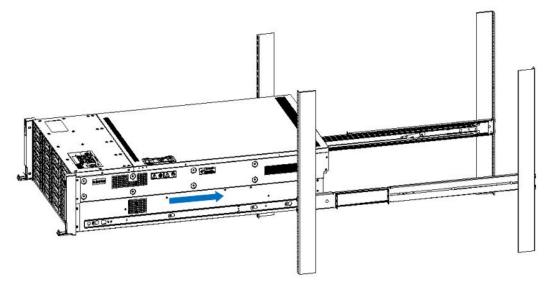

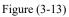

Note: When you push the chassis forward, you will hear a snapping sound. If you can't push it, you need to pull down the buckle of the inner rail to continue to push the chassis gently.

• Step 5: When the chassis is pushed forward and cannot slide, fix the screws and the installation is complete.

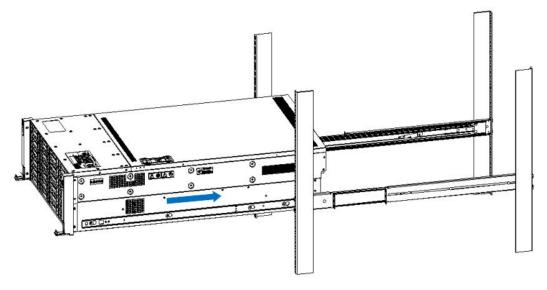

Figure (3-14)

Note: During equipment maintenance, it is necessary to loosen the panel screws and pull the chassis lightly. Do not push or pull the chassis at random speed to avoid damage to the equipment.

# 4. Configuration instructions

## 4.1 Initial configuration

#### 4.1.1 Power on and start

- Before powering on, it is necessary to ensure that all configurations of the server are installed in accordance with the corresponding specifications and standards, and keep the server turned off but not unplugged from the power supply. And all cables are connected properly, and the power supply voltage is consistent with that of the device.
- During the power-on process, please do not plug in hard disks, power modules, network cables or other external devices and cables.
- If the server has just been unplugged from the power supply, please wait for 1 minute before turning on the power.
- Server power-on power status: The power supply is powered on, but the server is not turned on, and the power LED is yellow.
   Power on, the server starts up, and the power LED is green.
- How to power on the server: The server's system defaults to "power-on strategy", that is, the server will automatically start after power-on. Users can modify it on the BIOS Setup interface.

Press the <DEL> or <ESC> key on the keyboard during the boot process to enter the BIOS Setup interface, and find the following interface:

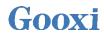

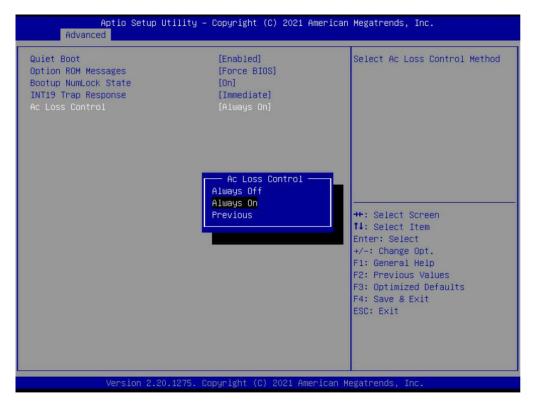

Figure (4-1)

• AC Loss Control power-on control

Status setting, the menu options are:

Always off: Power on and start up directly

Always on: To power on, you need to press the Power button to turn on

P previous: Leave the power state unchanged

- Log in to the iBMC management interface to perform remote power-on and power-off control.
- Enter the BMC IP address-> enter the BMC account password-> find the remote control interface-> power controller-> can execute according to requirements.

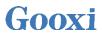

| = |                              |                         |  |
|---|------------------------------|-------------------------|--|
| Ρ | Power Control on Host Server |                         |  |
|   | Power Actions                | 0                       |  |
|   | Host is currently on         |                         |  |
|   | Power Off                    |                         |  |
|   | Power On                     |                         |  |
|   | Power Cycle                  |                         |  |
|   | ✓ Hard Reset                 |                         |  |
|   | ACPI Shutdown                |                         |  |
|   |                              | <b>ひ</b> Perform Action |  |

Figure (4-2)

#### 4.1.2 Initial data

- BMC default account: admin
- BMC default password: admin
- BMC default address: 192.168.1.100
- BIOS Default Password: None

#### 4.1.3 Configure BIOS

Press <DEL> or <ESC> key on the keyboard during power-on and start-up to enter the BIOS Setup interface, as shown below:

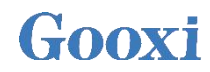

|                                                            | lity – Copyright (C) 2023 Ameri<br>Event Logs Security Boot Sa |                                                                                        |
|------------------------------------------------------------|----------------------------------------------------------------|----------------------------------------------------------------------------------------|
| BIOS Information<br>Project Version<br>Build Date and Time | G2SWA 5.02 x64<br>01/03/2023 09:51:58                          | Choose the system default<br>language                                                  |
| CPLD name<br>CPLD version<br>Build Date and Time           | 03<br>11/01/2022                                               |                                                                                        |
| Access Level<br>BoardId                                    | Administrator<br>1                                             |                                                                                        |
| CPU Information<br>Processor 0                             | 7532 32-Core Proces                                            | ++: Select Screen                                                                      |
| Memory Information<br>Total Memory                         | Total Memory: 8 GB<br>(DDR4)                                   | <pre>14: Select Item<br/>Enter: Select<br/>+/-: Change Opt.<br/>F1: General Help</pre> |
| System Language                                            | [English]                                                      | F2: Previous Values<br>F3: Optimized Defaults                                          |
| System Date<br>System Time                                 | [Sat 01/01/2011]<br>[20:47:02]                                 | F4: Save & Exit<br>ESC: Exit                                                           |

Figure (4-3)

The Main interface contains the basic information of the BIOS system, such as the BIOS version number, CPU model, memory capacity, and the system time can be set.

• Navigation key description:

| Select Screen<br>Select Item |
|------------------------------|
|                              |
| Select                       |
| Change Opt.                  |
| General Help                 |
| Previous Values              |
| Optimized Defaults           |
| Save & Reset                 |
| Exit                         |
|                              |

#### 4.1.4 Configure BMC

When the server is powered on, make sure that the BMC dedicated management network port cable is properly connected. Use another device, make sure to enter the IP address in the same LAN as the BMC management network, and the login interface is as shown in the figure:

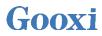

| iBMC                   |  |
|------------------------|--|
|                        |  |
| Username               |  |
| Password               |  |
| Remember User Password |  |
|                        |  |
| Sign me in             |  |
| I forgot my password   |  |

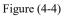

Enter the account password to enter the home page, and you can set the BMC IP address on the management interface.

On the left side of the interface, switch to "Settings Page"-> "Network Settings"-> "Network IP Settings". As shown below:

|                    | =                         |   |
|--------------------|---------------------------|---|
| Host Online        | Network IP Settings       |   |
| Quick Link 🔻       |                           |   |
| # Dashboard        |                           | 0 |
| 🙆 Sensor           | U Enable LAN              |   |
| System Inventory   | LAN Interface             |   |
| FRU Information    | bond0                     | ~ |
| 🔟 Logs & Reports > | MAC Address               |   |
| Settings           | AA:27:88:A4:E4:AF         |   |
| 🖵 Remote Control   | Cnable IPv4               |   |
| Image Redirection  | Enable IPv4 DHCP          |   |
| 🗲 Maintenance      | IPv4 Address              |   |
| 🕒 Sign out         | 192.168.1.80              |   |
|                    | IPv4 Subnet               |   |
|                    | 255.255.254.0             |   |
|                    | IPv4 Gateway              |   |
|                    | 192.168.1.1               |   |
|                    | Enable IPv6               |   |
|                    | Enable IPv6 DHCP          |   |
|                    | IPv6 Index                |   |
|                    | 0                         | ~ |
|                    | IPv6 Address              |   |
|                    | fe80::a827:88ff:fea4;e4af |   |
|                    | Subnet Prefix Length      |   |
|                    | 64                        |   |

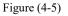

When the server is powered on, make sure that the BMC dedicated management

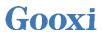

network port cable is properly connected.

Use another device, make sure it is in the same LAN as the BMC management network, and enter the BMC IP address on the web page.

Check the BMC IP address as follows:

- After the server is powered on, turn it on. Pay attention to the POST process when starting the server. In the lower left corner of the logo screen, the IP address is displayed.
- After the server is powered on, turn it on, pay attention to the POST process, press the keyboard <DEL> or <ESC> key, ready to enter the BIOS Setup interface, switch to the following interface:

| Aptio Setup Utility<br>Server Mgmt                               | – Copyright (C) 2023 Americ                                                                                 | an Megatrends, Inc.                                                                                                    |
|------------------------------------------------------------------|----------------------------------------------------------------------------------------------------|----------------------------------------------------------------------------------------------------|
| BMC network configuration<br>*********************************** | [Unspecified]<br>DynamicAddressBmcDhcp<br>192.168.0.30<br>255.255.254.0<br>00-24-EC-F4-85-76<br>192.168.1.1 | Select to configure LAN<br>channel parameters statically<br>or dynamically(by BIOS or<br>BMC). Unspecified option will<br>not modify any BMC network<br>parameters during BIOS phase |
| Router MAC address<br>***********************************        | 00-DD-86-D8-3E-A8                                                                                           | <pre>++: Select Screen 14: Select Item Enter: Select +/-: Change Opt. F1: General Help F2: Previous Values F3: Optimized Defaults F4: Save &amp; Exit</pre>                          |
| IPv6 Support                                                     | [Enabled]                                                                                                   | ESC: Exit                                                                                                    |
|                                                                  |                                                                                                    |                                                                                                    |

Figure (4-6)

- Configure IPV4 support
- BMC sharelink Management Channel
- Configuration Address source configures the BMC IP address allocation mode, the menu options are:

Unspecified: Do not change BMC parameters (default)

- Static: BIOS static IP setting
- DynamicBmcDhcp: BMC runs DHCP to dynamically assign IP
- DynamicBmcNonDhcp: BMC runs Non-DHCP protocol to dynamically assign IP
- BMC Dedicated Management Channel
- Configuration Address source configures the BMC IP address allocation mode, the menu options are:

Unspecified: Do not change BMC parameters (default)

Static: BIOS static IP setting

DynamicBmcDhcp: BMC runs DHCP to dynamically assign IP

DynamicBmcNonDhcp: BMC runs Non-DHCP protocol to dynamically assign IP

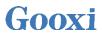

 Configure IPV6 support Choose whether to support IPV6, the menu options are: Enabled: support IPV6 (default) Disabled: does not support IPV6

Change from Unspecified to other parameters, save and restart the execution, the option will restore the value of Unspecified, no need to configure BMC IP every time the startup process. When the Configuration Address source option is Unspecified, it will display the network parameter information (IPV4) of the system shared network port, the current IP configuration mode, BMC IP, subnet mask, MAC address, routing IP, routing MAC.

## 5. Appendix

Common fault diagnosis:

No display after power on

- Make sure the monitor cable is fully seated and that the monitor's power light is on when the monitor is powered on
- Make sure the monitor is connected to the server
- If the above operation does not solve the fault problem, it is recommended to replace the known correct monitor to confirm whether the original monitor is faulty
- If there are no problems, please contact Gooxi technical team to solve the problem

Warning light on the front panel

- Please confirm the specific alarm information of the alarm LED according to the instructions of the front panel LEDs and buttons in the manual
- The power failure LED warning, please check whether the LED of the power module on the rear window of the server is abnormal.
   If the LED of the power module is normal, please contact Gooxi technical end to solve the problem
   If the LED of the power module is abnormal, please confirm whether the server & power module & power cord are working normally
- The system alarm LED warning, please check the external environment first
- Other LED alarming, please contact Gooxi technical end to solve the problem

Hard disk LED is abnormal

- Make sure the hard drive is installed properly.
- Please confirm the specific alarm information of the alarm LED according to the instructions on the rear panel LEDs and buttons in the manual
- Please confirm whether the Raid card is configured correctly
- Install the OS to confirm whether there is a phenomenon of hard disk failure. If there is such a phenomenon, please contact Gooxi technical team to solve it

Raid card cannot be used

- Make sure that the Raid card assembly is in place
- Re-insert the Raid card & PCIe adapter card to confirm whether it can work normally
- Please replace the Raid card that is known to be available. After troubleshooting the problem of the card itself, it still cannot work normally. Please restore the factory settings and update the BIOS version, and contact Gooxi technical team to solve the problem.

IPMI connection failed

- Check whether the BMC function is enabled correctly in the BIOS.
- Confirm that the switch and network cable are normal, and the regular

connection to the IPMI port is still invalid. Check the network environment.

- PING can be enabled by setting static or dynamic. If the WEB interface is invalid, please change to a new version of IE to connect.
- If the problem is still not resolved, please contact Gooxi technical team to solve it.